# **Guia de Lançamento de notas Codime das Bolsas Compre e Ganhe no Grupo Arezzo&Co.**

**Troubleshooting: Lançamento de notas Codime das bolsas compre e ganhe no Grupo Arezzo&Co.**

**Seja bem-vindo ao guia rápido de lançamento de notas codime do grupo Arezzo&Co.**

#### **Baixar o XML do Site do SEFAZ:**

Acesse o seu navegador e busque por **"Consulta NFe"** e clique no link **Consultar NFe** conforme abaixo:

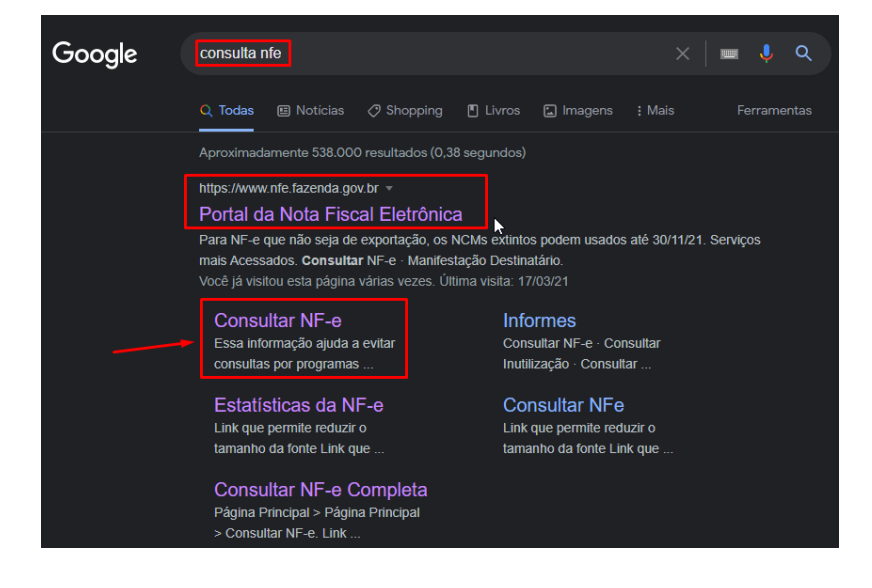

Informe a **chave da NF-e**, marque a caixa "**Não sou um robô**" e clique em **Continuar**:

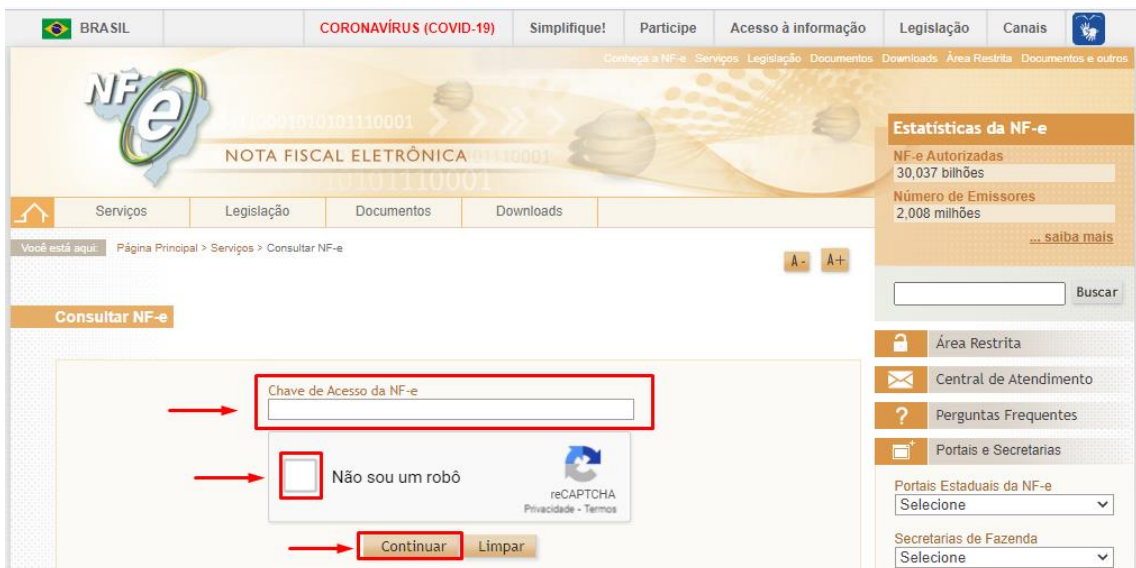

Após isso clique em Download do documento, selecione o **certificado digital** referente a loja caso seja a primeira vez e após isso clique em ok para realizar o Download: Ÿ.

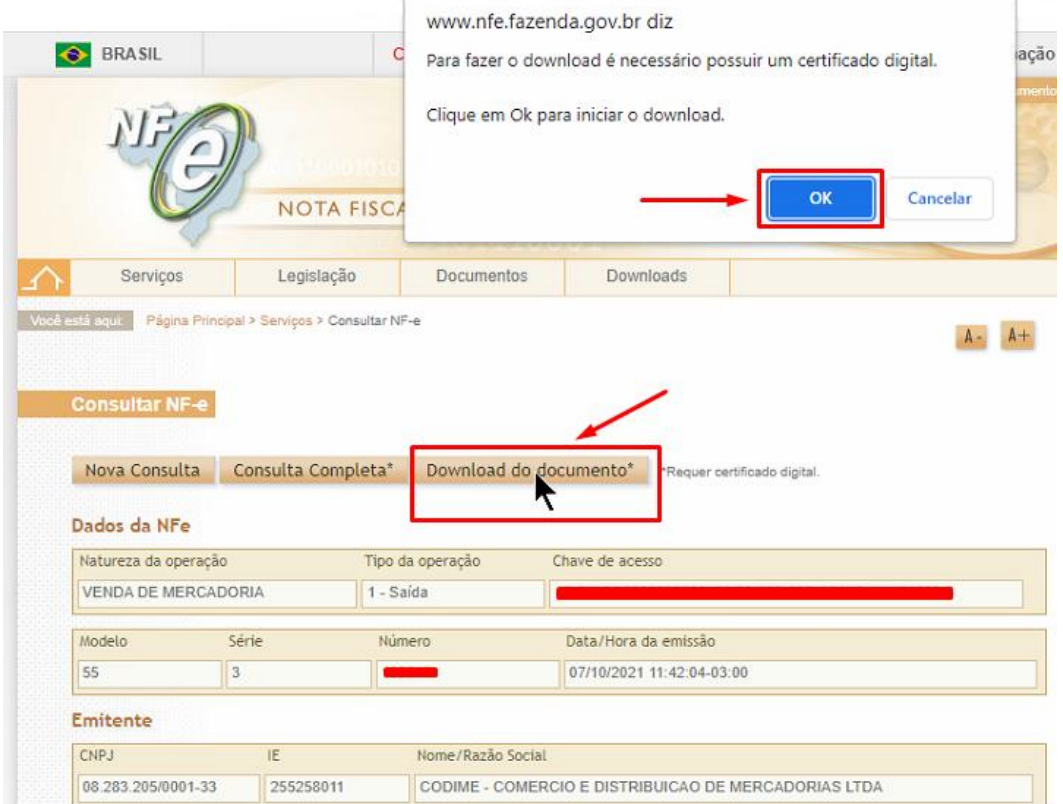

# Clique na **Área de trabalho** e clique em **Salvar:**

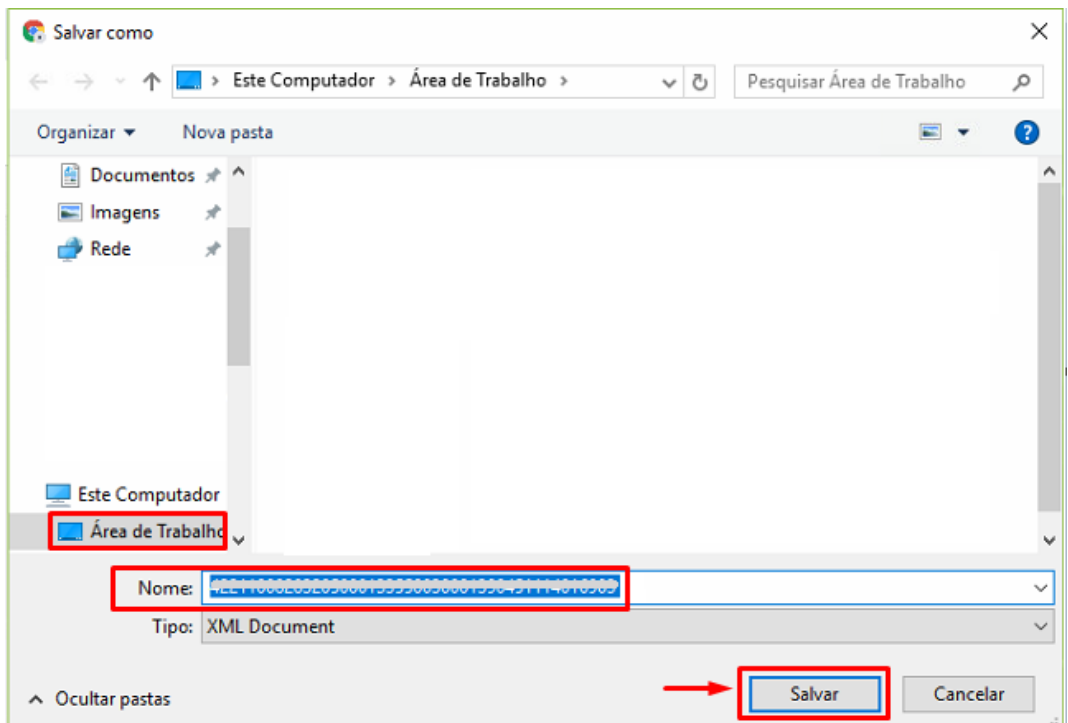

# **Importando o XML para o SETA ERP:**

Agora no Seta acesse o modulo **Retaguarda**:

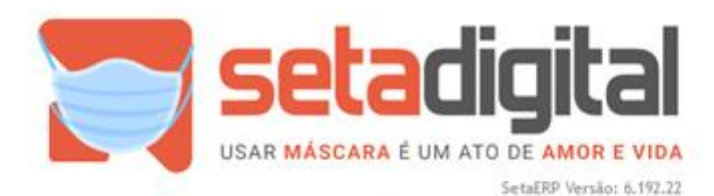

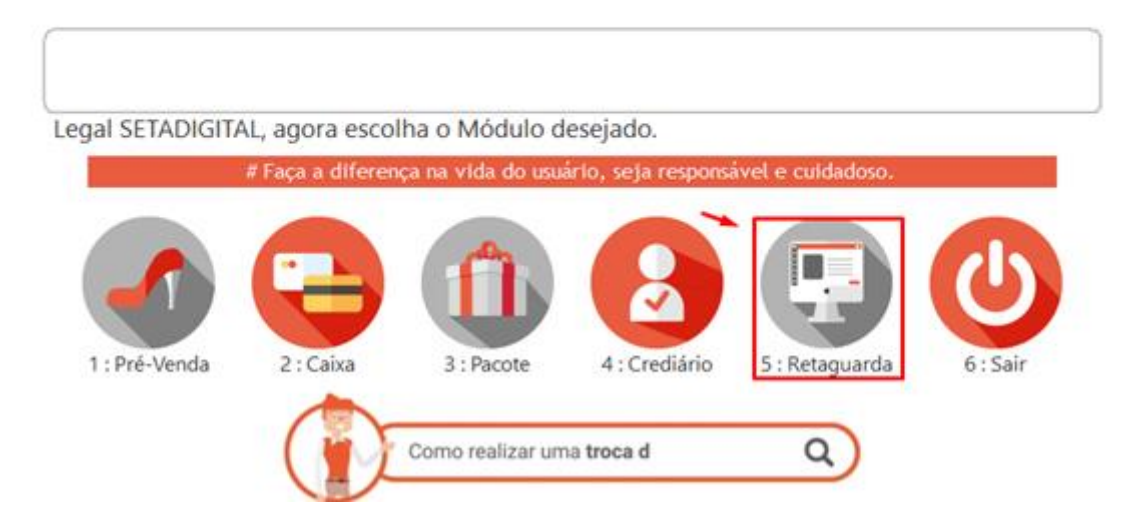

#### Acesse **Compras** e em seguida **Lançamento de Notas**:

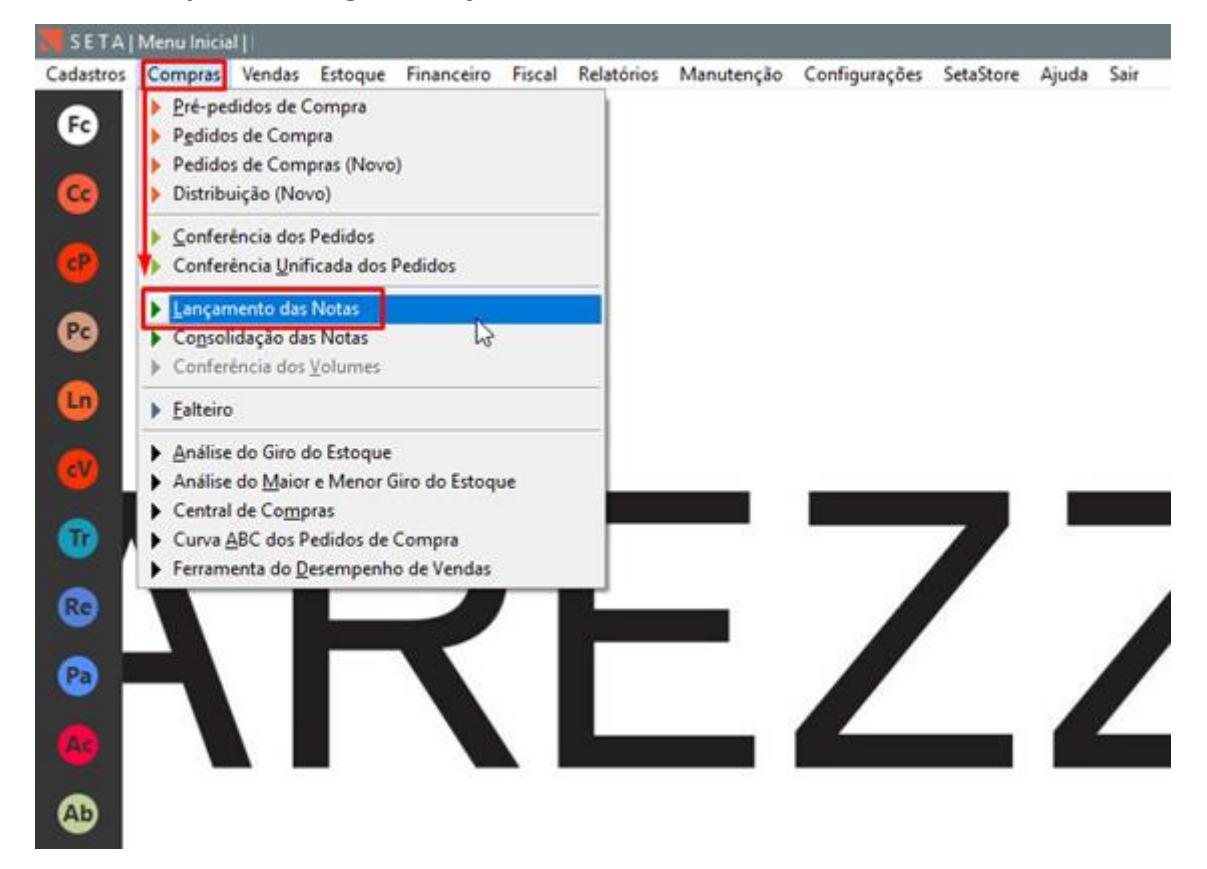

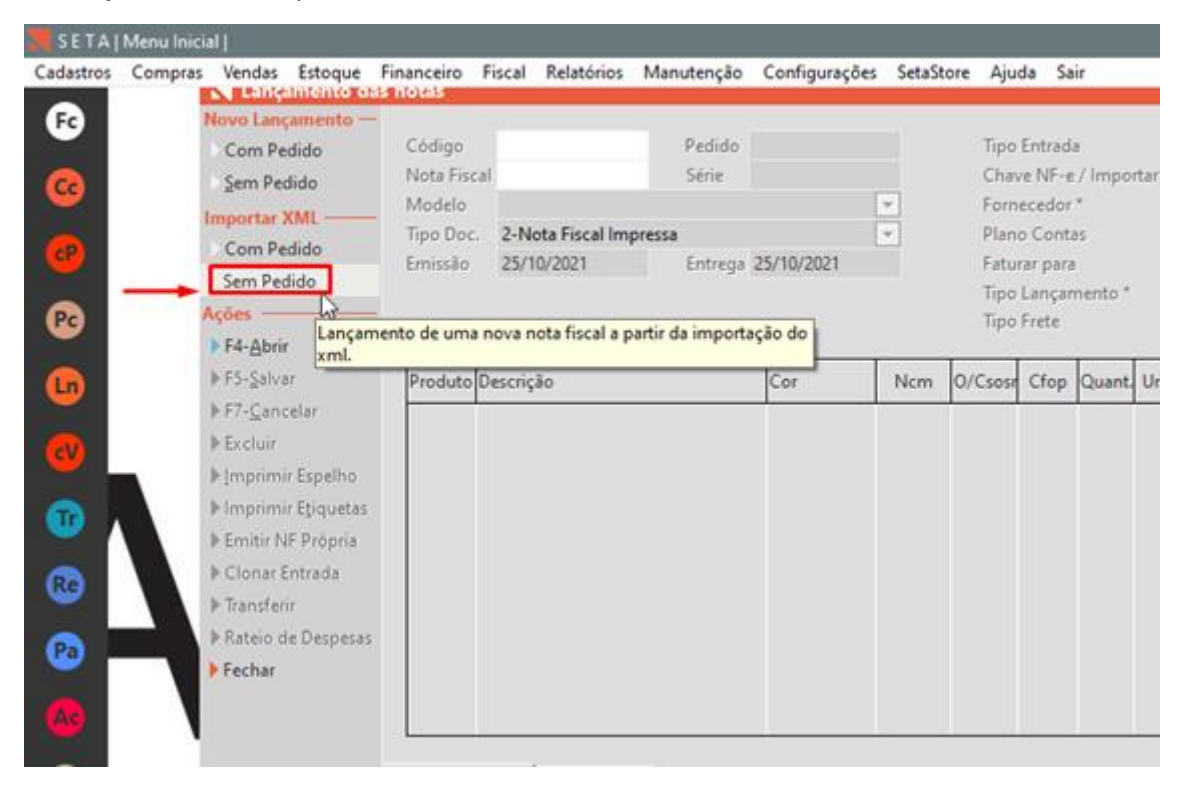

#### Em **Importar XML** Clique em **Sem Pedido**:

# Após isso selecione o Arquivo XML Baixado na Área de Trabalho e clique em **Importar**:

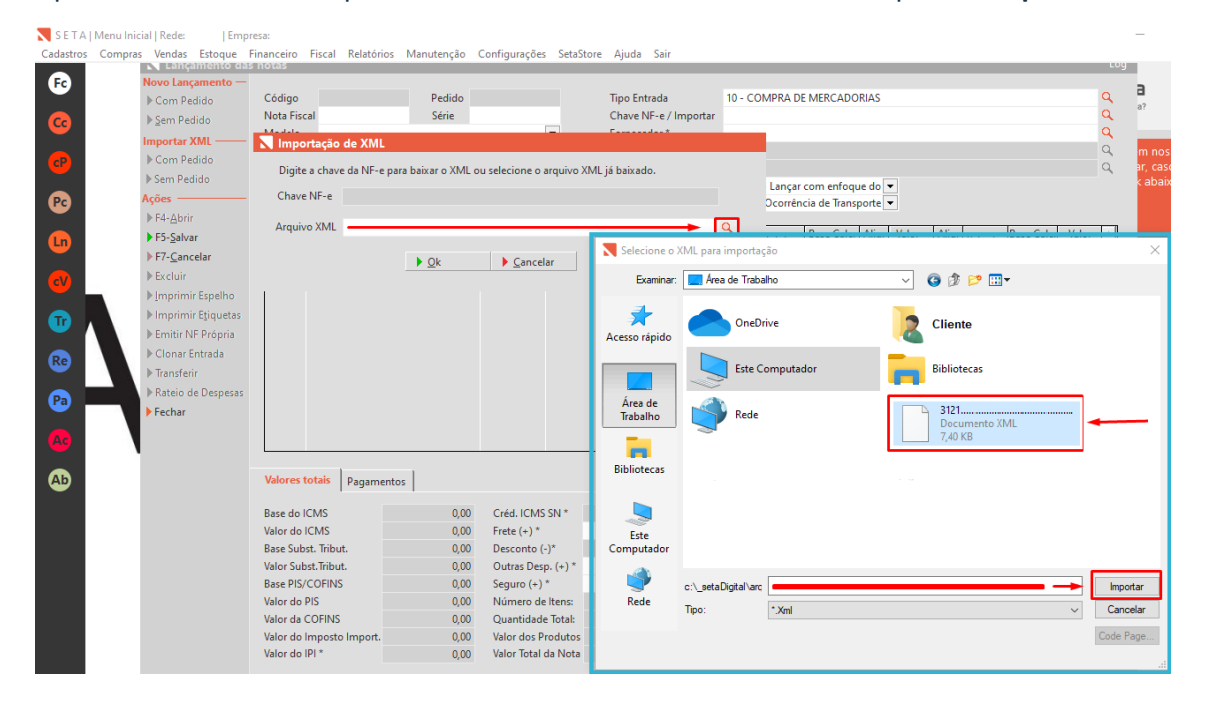

Na Tela de Importação que abriu:

- 1. Clique na caixa para selecionar um produto
- 2. Clique em **F3-Vincular**
- 3. Informe o **SKU** no campo **Referência** e de dois cliques:

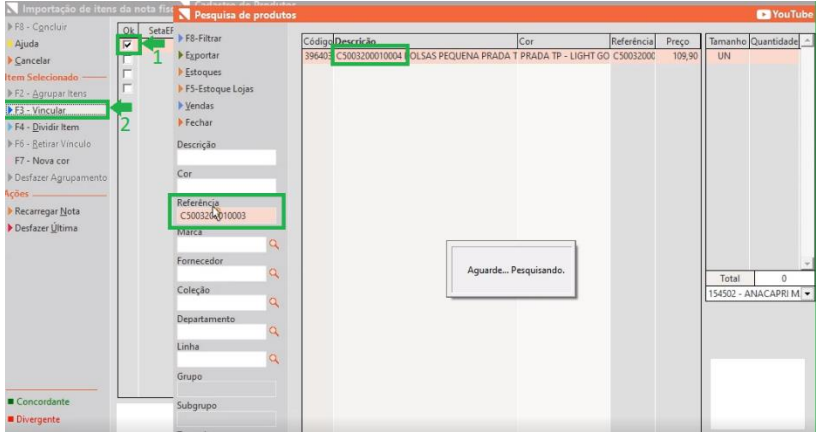

4.Com o cadastro do produto aberto clique em **F5-Salvar**:

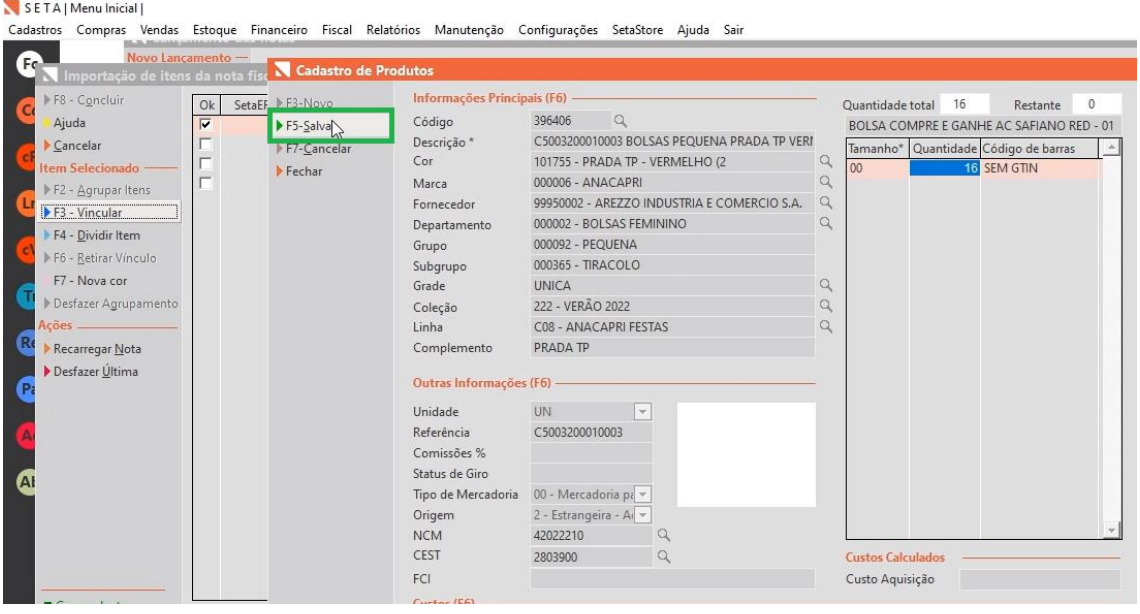

E faça isso com os produtos seguintes lembrando essas referencias abaixo são oficiais para este lançamento:

**C5003200010001** Preto **C5003200010002** Nude **C5003200010003** Vermelha **C5003200010004** Light Gold

## Após realizar todos os vínculos clique em **F8-Concluir:**

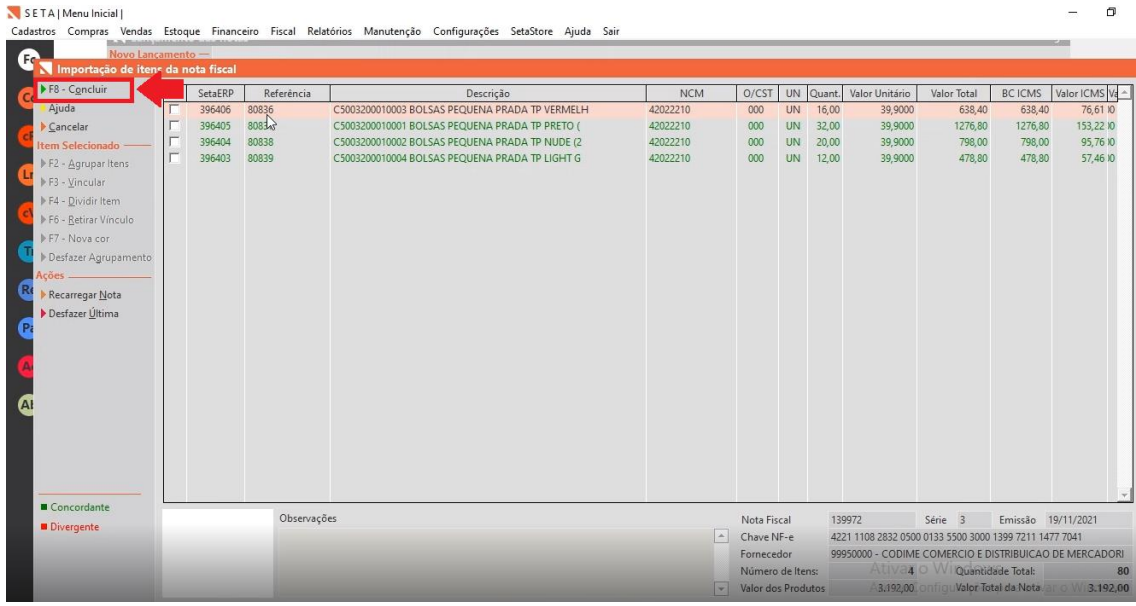

#### Por fim clique em **F5-Salvar**.

SETA | Menu Inicial | en a comprensiones vendas Estoque Financeiro Fiscal Relatórios Manutenção Configurações SetaStore Ajuda Sair و Cadastros Compras Vendas Estoque Financeiro Fiscal Relatórios Manutenção  $\bullet$ Código<br>Nota Fiscal 000139972 Tipo Entrada<br>Chave NF-e / Importar 4221  $Pedido$  $\alpha$ Com Pedido  $\triangleright$  <u>S</u>em Pedido Série 003  $\alpha$ Nota Hiscal 0001399/2<br>Modelo 55 - Nota Fiscal Eletrônica<br>Tipo Doc. 2-Nota Fiscal Impressa<br>Emissão 19/11/2021 Entrega 24/11/2021  $\frac{1}{\sqrt{1-\frac{1}{2}}}$ r<br>99950000 - CODIME COMERCIO E DISTRIBUICAO DE MERCADORIAS LTDA Fornecedor\*<br>Plano Contas  $\overline{a}$ Importar XML -<br>I Com Pedido 01 -<br>CST - Lançar conforme document <del>v</del><br>0 - Contratação do Frete por cont <mark>v</mark> Faturar para  $\circ$ > Sem Pedido Faturar para<br>Tipo Lançamento \*<br>Tipo Frete  $\begin{tabular}{|c|c|} \hline & F4-Abrir \\ \hline & F5-Salvar \\ \hline & FT-Cancelar \\ \hline \end{tabular}$  $E$ ā Internet Espelho la Imprimir Etiquetas  $\bullet$  $\models$  Emitir NF Própria Clonar Entrada  $\bullet$  $F$ Transferir ▶ Rateio de Despesas **Fechar**  $\bullet$ Kml em anexo [Baixar] Adicionar Item Bemover Item Valores totals | Pagamentos |

E Pronto!